## **PowerSchool's Parent Portal for North Lawrence Community Schools**

North Lawrence Community School's PowerSchool now features a Parent Portal. This feature provides the ability to keep track of all your children's grades and attendance in our schools with one sign-in. Each parent or guardian can have their own personalized login, and parents/guardians will have the ability to retrieve lost or forgotten sign-in information.

To begin, you must first go to your child's school in person to obtain your Access ID and Password, or request it to be mailed to your address on record. You may then go straight to the Parent Portal link and create your account: https://powerschool.nlcs.k12.in.us

• Select the Create Account tab on the Login screen

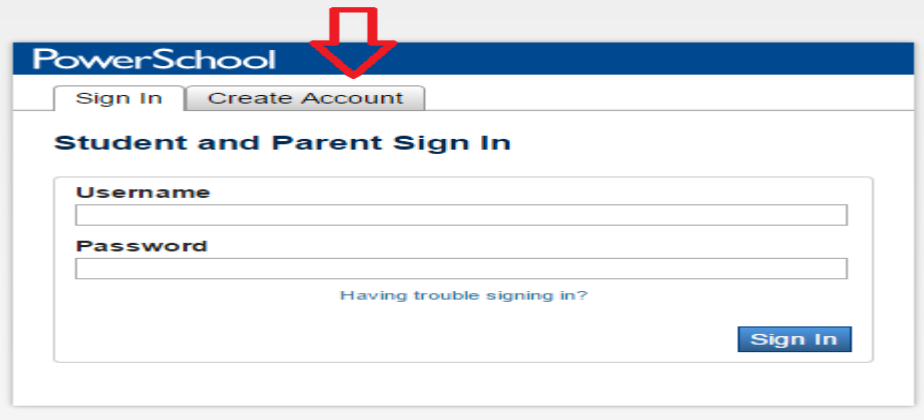

• Select the Create Account button on the Create Account screen

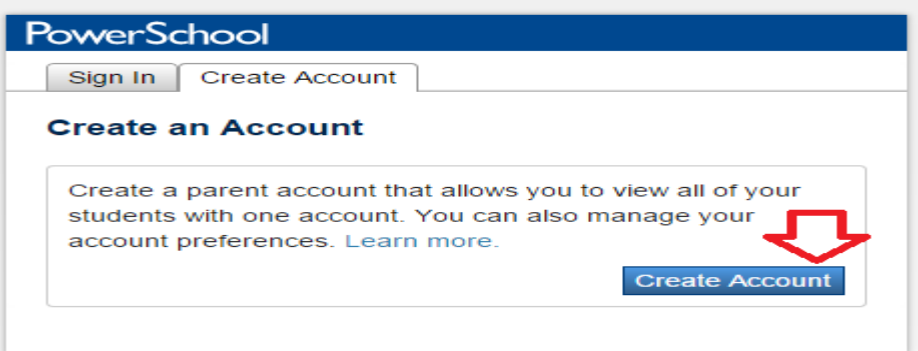

• Enter your first and last name, your email address for notifications and correspondence, your desired username, and your desired password. (Please note the requirements for password selection) Re-enter your desired password to verify for security reasons.

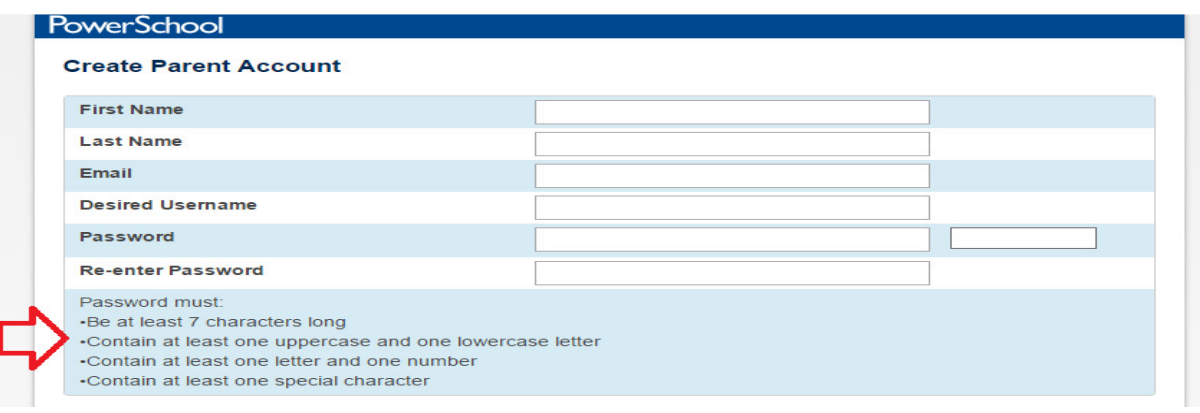

- Under "Link Students to Account" you will need to enter your student's name, the exact access ID and access password that the school provided (they are case sensitive) and your relationship to the child.
- If you have additional children that you have the access information for, you may enter them at this time in the additional areas provided. You may add up to 6 additional students.

## **Link Students to Account**

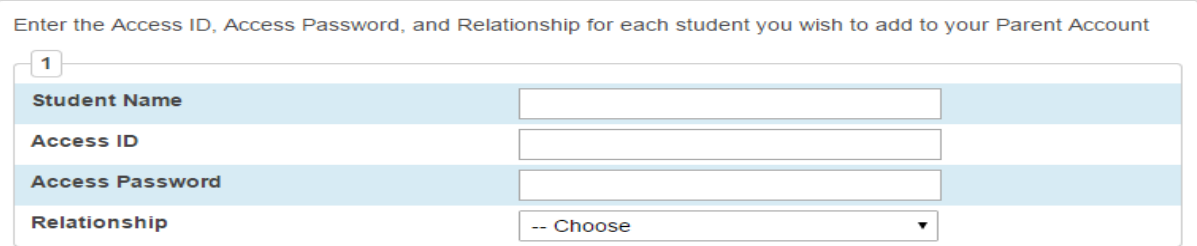

- Once all information is entered correctly, select the "Enter" button at the bottom of the screen to create your new login.
- The system will revert back to the sign in page with a message that your account was created successfully.

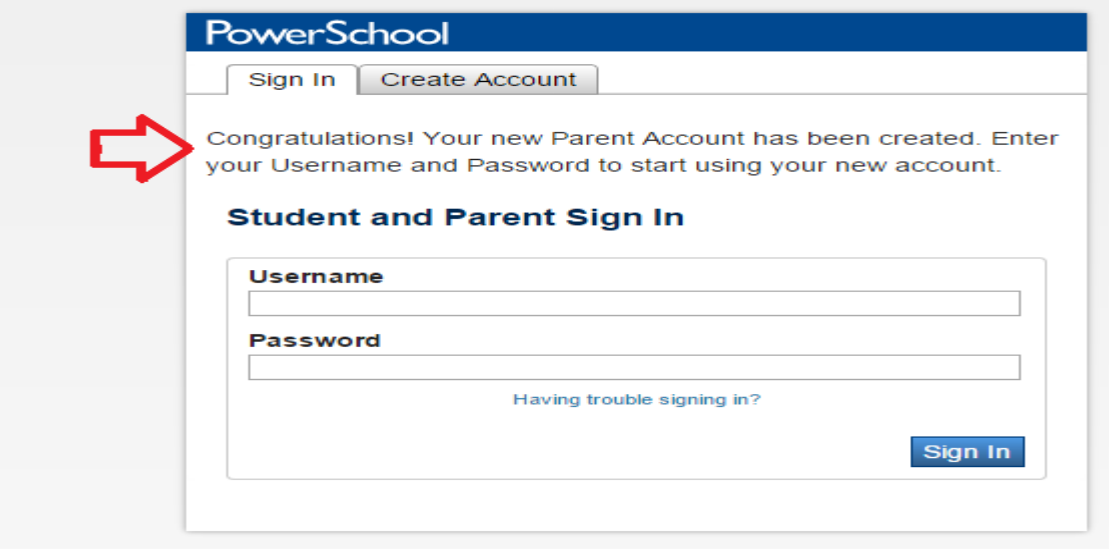

You may then login with the username & password that you selected.

You will see all of your children's first names across the top bar. Select the child that you wish to see information for and then navigate to the appropriate area you wish to review by using the icons located on the left side of the screen under the heading **"Navigation".**